## **Configuring General Settings**

**Access:** WAE Coordinated Maintenance > Settings > General tab

The Database Path and Cache Directory values are application-wide parameters for all users. The Display Time Zone value is unique per user. These are defaults that cannot be overwritten anywhere but this page.

This chapter references \$WAE\_ROOT, which is the installation direction. By default, this is /opt/cariden, and by default, \$WAE\_ROOT and \$CARIDEN\_ROOT are the same.

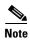

Since there are multiple users who have equal permissions, be considerate and cautious when making changes to any Settings page.

• Database Path—Full path to the local database that stores the scheduled events and those that are under evaluation. If the directory you enter does not exist, it is created for you. By default, this is the value of \$WAE\_ROOT/data/appmaint.

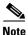

Best practice is to not change the Database Path or Cache Directory fields once the application has used them. If you need to change either of them, you must manually move the existing contents to the new location. This practice enables you to keep existing events, and it requires that you keep the same traffic model archive.

- Cache Directory—When events are being evaluated, the application assesses numerous factors, including other scheduled events and their impact on the network, as well as the event under evaluation. In so doing, a plan file is generated that models the network being used for the evaluation. The entry in this field identifies where these plan files of modeled networks are stored. If the directory does not exist, it is created for you. By default, this is the value of \$WAE\_ROOT/data/simplans.
- Display Time Zone—The UI displays the local time zone by default. You can, however, select any
  time zone that you would like to use, and each user can set their own time zone.
   Internally, all dates and times are stored in UTC.